### KUIDAS ARTIKLEID OTSIDA?

Artikleid saab otsida teema, pealkirja, autori, ilmumisaja, allika vmt järgi.

 Teatud teemal kirjanduse leidmiseks kasutatakse kõige sagedamini sisu kirjeldava sõna (search term) otsingut.

- Sõnasta enda jaoks teema: nt 'milline seos on valu ja unehäirete vahel?'
- Nopi välja märksõnad: nt´ valu, unehäired.
- Sisesta otsisõnad otsingukasti.

Kui otsing sisaldab mitut mõistet, lisab andmebaas ise automaatselt mõistete vahele siduva sõna AND.

Nt SÕNAOTSING: vitamiin C mõju külmetusele. Inglise keeles: common cold vitamin c – otsingut tõlgendatakse common cold AND vitamin c.

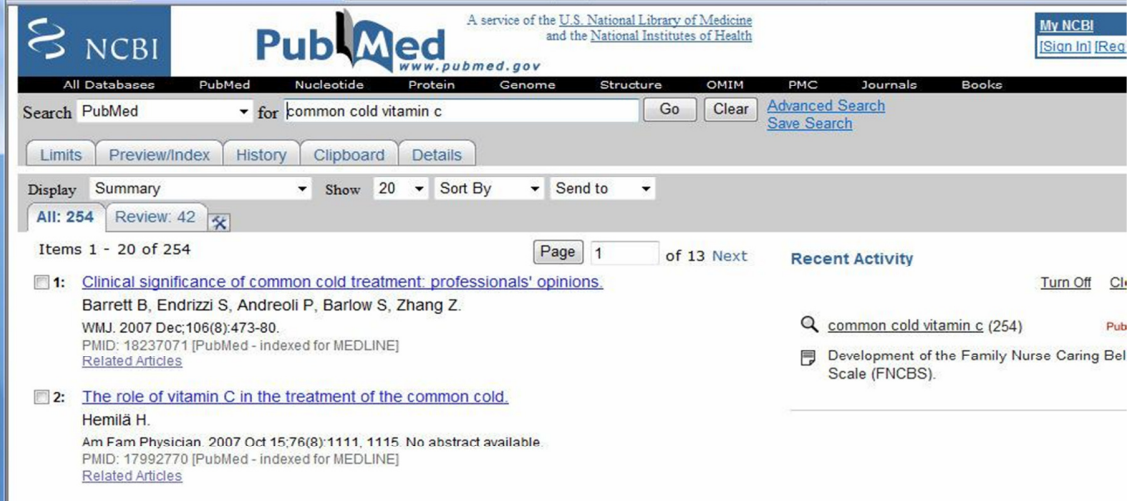

3: Vitamin C for preventing and treating the common cold. Douglas DM Hemila H Chalker E Treacy B

Täpsema tulemuse saamiseks otsib andmebaas ka sünonüüme. Nt kui sisestate heart attack ilma jutumärkideta, otsib andmebaas ka tekste, mis on märksõnastatud terminiga Myocardical Infarction.

PubMed tunneb ära kirjavead ja pakub neile parandusi. Otsingu sooritamiseks kliki pakutud variandil.

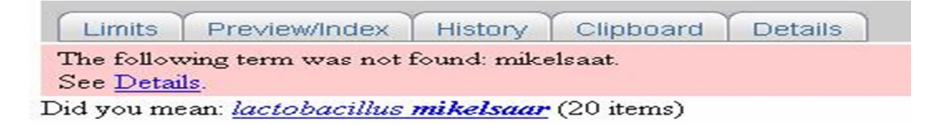

Otsikasti võib sisestada kas:

- autori nime. Otsitakse konkreetse autori kirjutatud artikleid.
- või korraga teema ja autori.

Nt sisestades lactobacillus mikelsaar otsitakse Mikelsaare kirjutatud artikleid lactobacilluse bakteri kohta.

Otsisõna võib katkestada tärniga: nurs\*. Otsitakse kõiki sõnu, mis algavad tähtedega nurs\*: nursing, nurses, nurse jne. Laiendab otsingut.

Võib kasutada Boole'i operaatoreid AND, OR ja NOT mõistete kombineerimiseks või välistamiseks.

- AND piirab otsingut, otsitakse kõiki sõnu
- OR laiendab otsingut, otsingu tulemustes sisaldub vähemalt üks otsisõna (vitamiin c OR zinc : otsitakse kas 'vitamiin c' või 'zinc')
- NOT kitsendab otsingut, kirjed sisaldavad esimest, aga mitte teist otsisõna

### TULEMUSTE PIIRAMINE:

Leitud tulemusi saad täpsustada PubMedi pakutavate piirajatega.

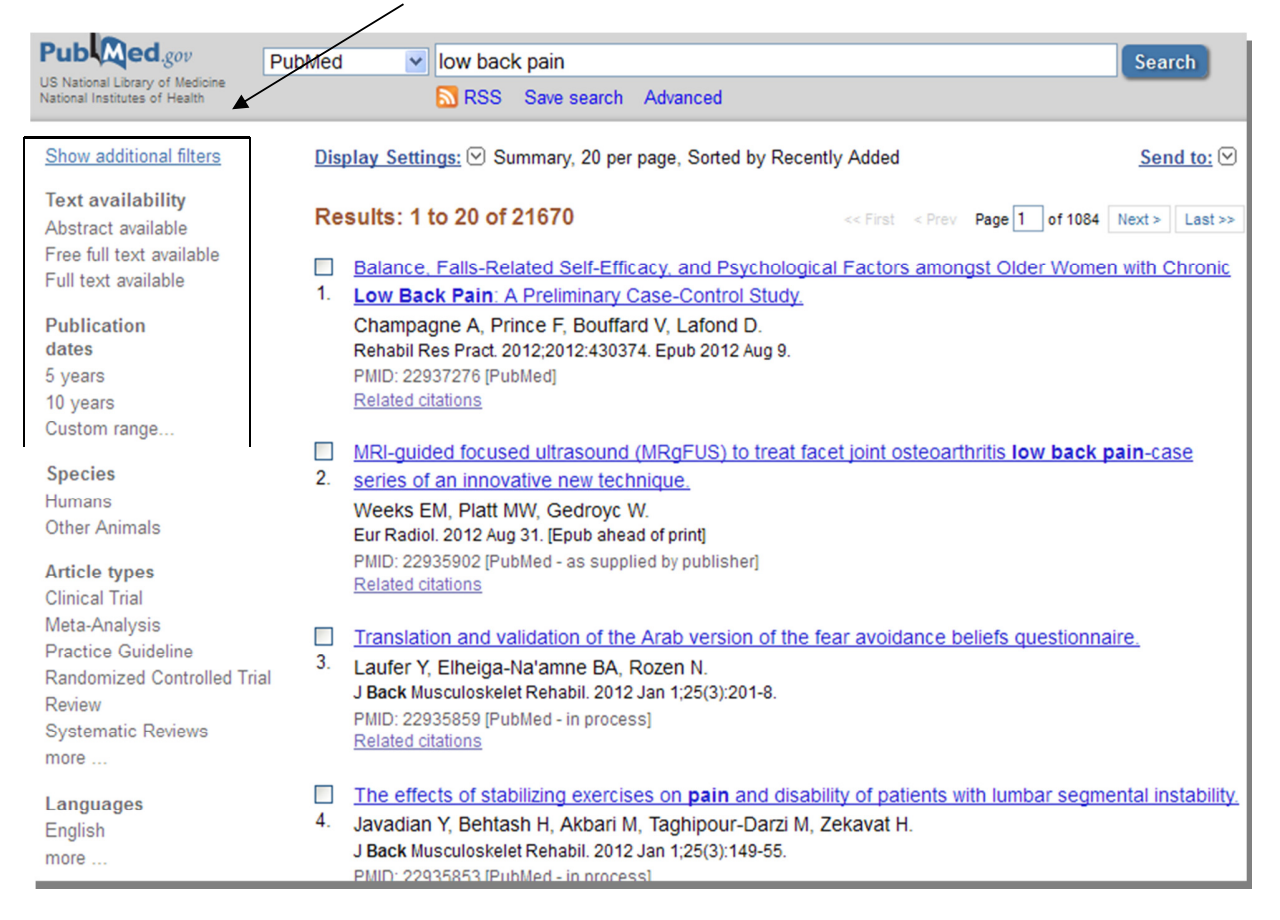

### NB! Ära unusta uue otsingu sooritamisel eelmise otsingu piiranguid maha võtta.

### KUI EI LEIA PIISAVALT ARTKLEID:

### Sõnasta otsing ümber.

Paremate terminite leidmiseks:

- Loe leitud artiklite sisukokkuvõtteid ning sirvi andmebaasi koostajate loodud märksõnastikku. Vt OTSING MEDITSIINIMÄRKSÕNA MeSH JÄRGI
- Vaata ka seotud artikleid (Related Articles). See link sisaldab PubMedi poolt pakutavaid viiteid sarnase sisuga artiklitele.
- $\Box$  1: Comparative expression and transcript initiation of three peach dehydrin genes. Bassett CL, Wisniewski ME, Artlip TS, Richart G, Norelli JL, Farrell RE Jr. Planta. 2009 Apr 10. [Epub ahead of print] PMID: 19360436 [PubMed - as supplied by publisher] **Related Articles**

### ARTIKLI BIBLIOGRAAFILINE VIIDE SISALDAB:

- Ajakirja nimi, kus artikkel ilmus (lühendina, avaneb, kui hiirega sellele liikuda)
- Artikli ilmumisaeg, leheküljenumbrid
- Artikli pealkiri ja autor(id)
- Sisukokkuvõte (Abstract)
- Artikli keel (üle 90% artiklitest on inglise keeles)
- Lingid täistekstile, kui võimalik (paremal ringi sees: FREE full text)
- Seotud artiklid: Related articles (paremal ringi sees)

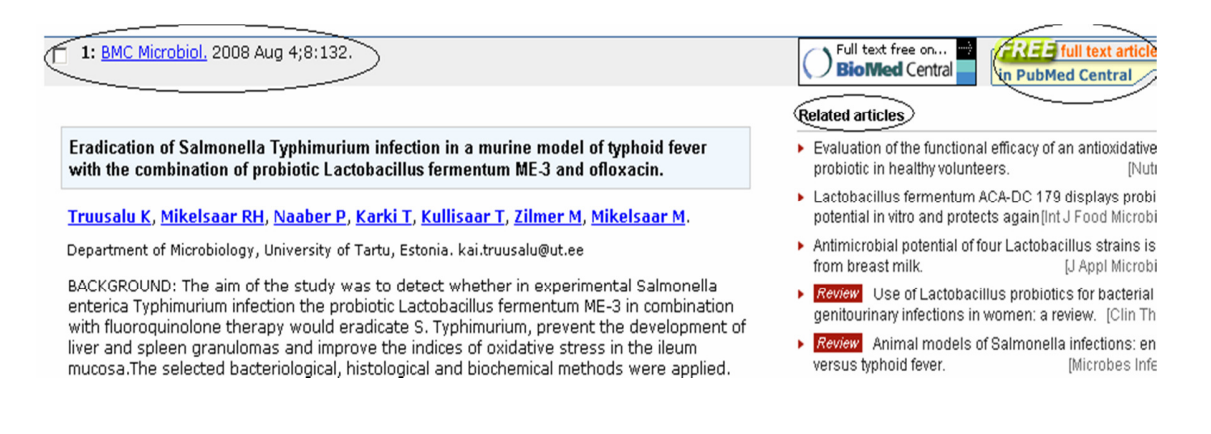

# SÕNAOTSING VÕI MÄRKSÕNAOTSING – MIKS EELISTADA MÄRKSÕNAOTSINGUT?

Meditsiinimärksõna MeSH (Medical Subject Heading) on andmebaasi koostajate poolt artiklile lisatud kirjeldav sõna.

Otsing märksõna järgi annab sageli häid tulemusi ka siis:

- kui sõnaotsinguga saadakse liiga palju artikleid
- kui sõnaotsing ei anna üldse asjakohaseid tulemusi.
- Märksõnaotsing võimaldab leida infot kindlal teemal ka siis, kui eri autorid kasutavad sarnase nähtuse kirjeldamiseks erinevaid sõnu
- Märksõnaotsing on täpne. Harilikus sõnaotsingus ei saa olla kindel, et otsisõnad seotakse omavahel teile sobival viisil Nt sõnaotsing physical therapy

1: Health Care Women Int. 2009 May; 30(5): 373-89.

Lesbians' constructions of depression.

#### **Barnard A.**

COPE Community Services, Tucson, Arizona 85712, USA. agbarnard@yahoo.com

Lesbians are a marginalized group of women living in a heteronormative society. Th count of the senior subjective experiences of depression, and identifies the w<br>that dominant and alternative discourses shaped their understandings of depressio sexuality. Twelve self-identified lesbians participated in up to three in-depth intervic conducted over a 9-month period. Thematic analysis led to themes that explicated t<br>physical period is the motion of depression; identified troubled interpersonal relationships as a primary source of depression; and discussed the means implemer cope with depression, including taking medication, engaging intherapy, developing support networks, and discovering their own spirituality. Depression and sexuality t

## OTSING MEDITSIINIMÄRKSÕNA (MeSH)JÄRGI:

1. Vali Search kastist MESH > Sisesta termin > vajuta GO = nimestik märksõnadega

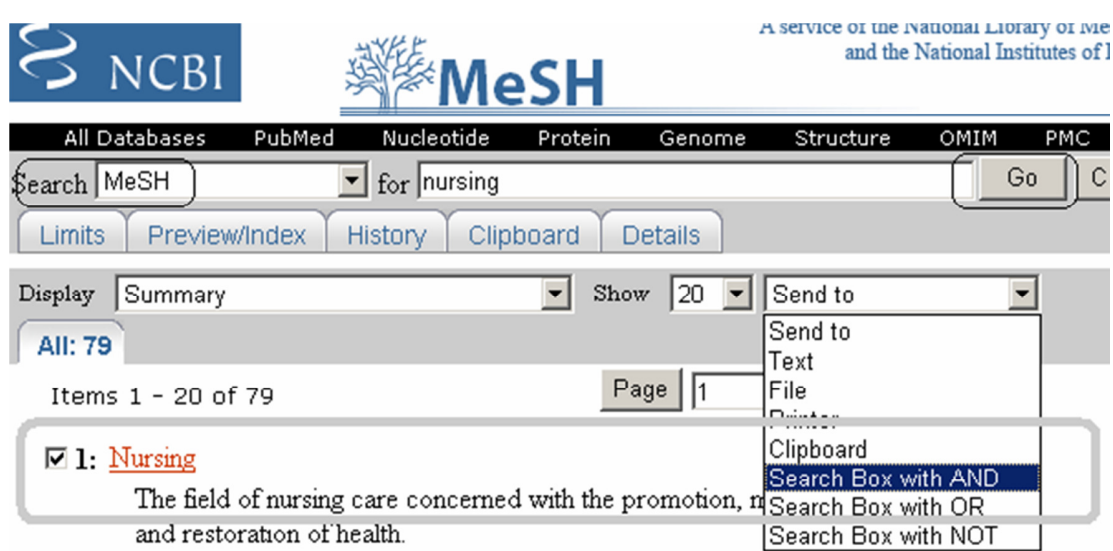

# NB! Sisesta korraga ÜKS termin

2. Tee linnuke sobiva termini ees > vali Send to kastist Search Box with AND = otsikast ühe märksõnaga.

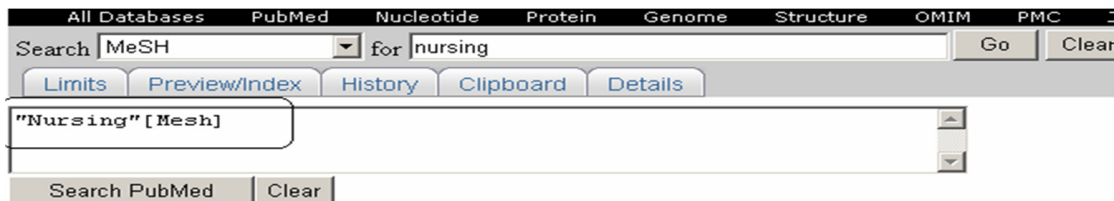

3. Teise termini lisamiseks sisesta uus sõna kõige ülemisele reale (kus on MeSH) > vajuta GO = nimestik uute märksõnadega

4. Tee linnuke sobiva termini ees >vali Search Box with AND= otsikast mitme märksõnaga

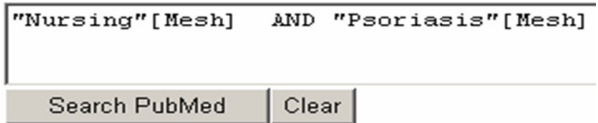

Kui sa ei soovi rohkem märksõnu otsingusse lisada, vajuta Search PubMed = ARTIKLID

## TULEMUSTE SALVESTAMINE JA MEILILE SAATMINE

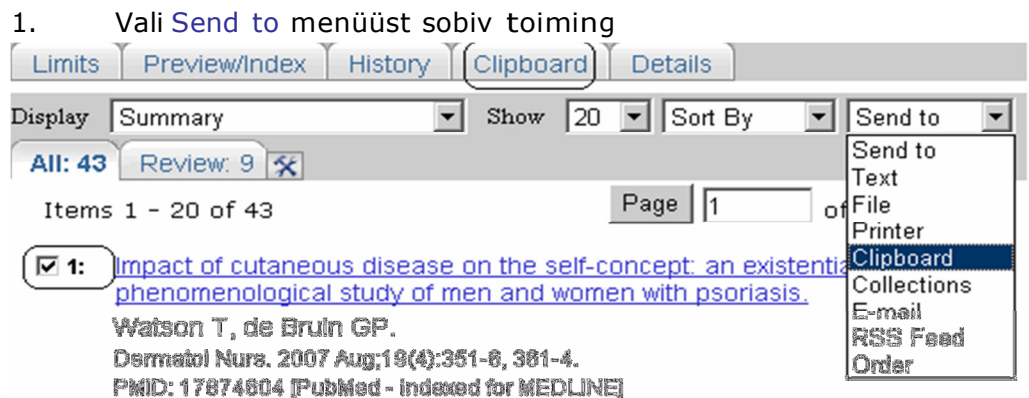

2. Clipboard: ajutine salvestamine (salvestatud artikleid saab vaadata klikkides ülemises reas lingile Clipbord)

- 3. Printer: printimine
- 4. E-mail: mailile saatmine
- 5. Text/File: artikli bibliograafiline viide

(Nt 1: Watson T, de Bruin GP. Impact of cutaneous disease on the self-concept: an existential- phenomenological study of men and women with psoriasis. Dermatol Nurs. 2007Aug;19(4):351-6, 361-4. PubMed PMID: 17874604.)

## NB! Ära unusta eelnevalt teha linnuke soovitud artikli/artiklite ette

OTSINGUTE AJALUGU / HISTORY: Võimaldab juba sooritatud otsinguid vaadata, uuesti sooritada, kustutada, kombineerida jne. Kliki märgil ning vali sobiv toiming.

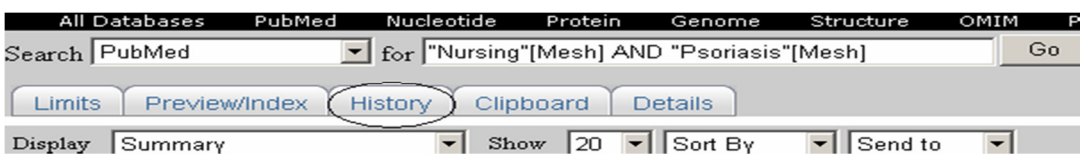

- AND, OR, NOT: otsingute omavaheline kombineerimine Boole'i operaatoritega
- Delete: kustutab otsingu
- Go: sooritab otsingu uuesti (ei pea sõnu uuesti sisestama)

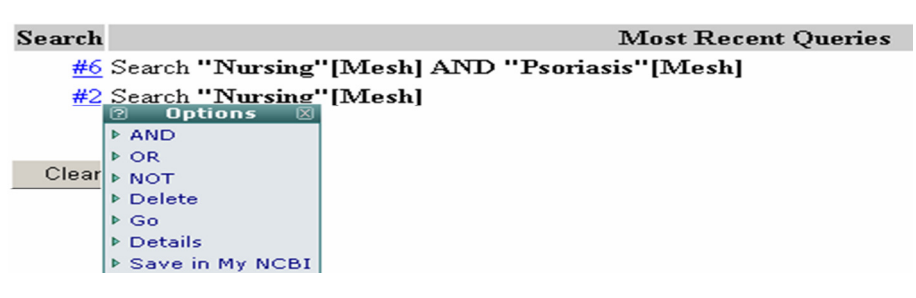

• Püsivat salvestamist pakub võimalus Save in My NCBI. **My NCBI**  $\mathbf{z}$ [Sign In] [Register]

Selleks peab looma isikliku konto, link asub lehekülje ülal paremal nurgas.

## KUIDAS SAADA ARTIKLI TÄISTEKST?

- PubMed on eelkõige referatiivne andmebaas, st andmebaas sisaldab bibliograafilist infot ning artiklite sisukokkuvõtteid ja vähem täistekste.
- Täisteksti leidmiseks kontrolli, kas ajakiri on olemas Tartu Ülikooli raamatukogus www.utlib.ee / e-ajakirjad.
- Ajakirja artiklit saab TÜ raamatukogus Struwe tn 1 lugeda, välja printida ja meilile saata.